# **CANopen Slave Device**

# **CAN-2088C**

Application User's Manual

### <span id="page-0-0"></span>**Warranty**

Without contrived damage, all products manufactured by ICP DAS are warranted in one year from the date of delivery to customers.

### **Warning**

ICP DAS revises the manual at any time without notice. However, no responsibility is taken by ICP DAS unless infringement act imperils to patents of the third parties.

## **Copyright**

Copyright © 2009 is reserved by ICP DAS.

### **Trademark**

The brand name ICP DAS as a trademark is registered, and can be used by other authorized companies.

### **Contents**

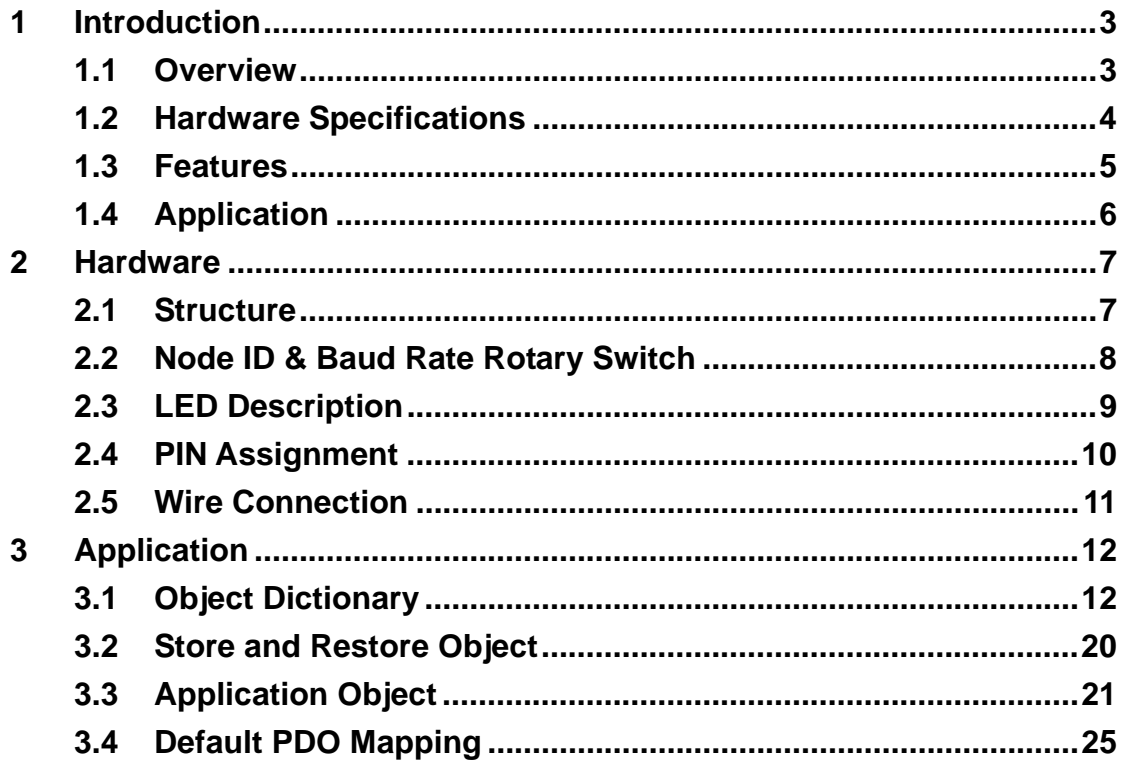

# <span id="page-2-0"></span>**1 Introduction**

# <span id="page-2-1"></span>**1.1 Overview**

PWM (Pulse width modulation) is a powerful technique for controlling analog circuits. It uses digital outputs to generate a waveform with variant duty cycle and frequency to control analog circuits. CAN-2088C is a CANopen slave module and it has 8 PWM output channels and 8 digital inputs. It can be used to develop powerful and cost effective analog control system.

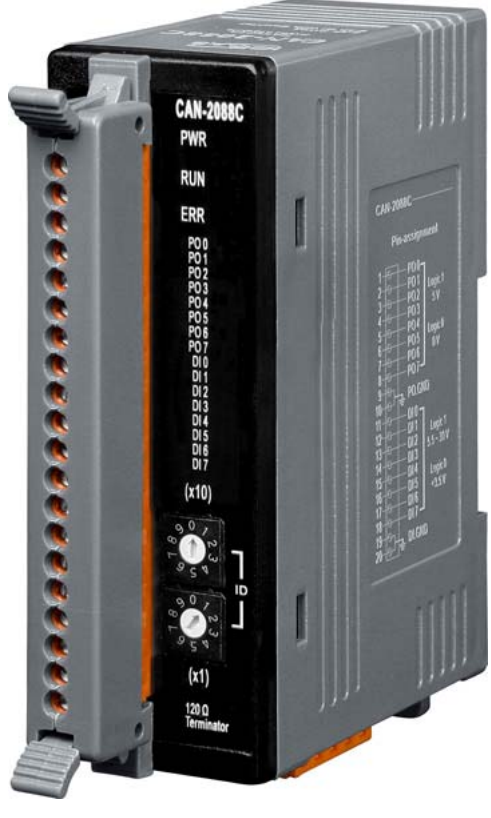

**Figure 1-1 CAN-2088C**

# <span id="page-3-0"></span>**1.2 Hardware Specifications**

### **PWM Output:**

- Output Channels: 8 (Source)
- Scaling Resolution: 16-bit (1  $\sim$  128 µs for each step).
- Frequency Range:  $0.2$  Hz  $\sim$  500 kHz (non-continuous, and the min. unit of the high/low level of the signal is 1 us).
- $\bullet$  Duty Cycle:  $0.1\% \sim 99.9\%$ .
- PWM Mode: Burst Counting, Continuous mode.
- Burst Counter: 1 ~ 65535.
- **•** Trigger Mode: Hardware or software trigger.
- Hardware Trigger Mode: Trigger start & trigger stop.
- $\bullet$  Max Load Current: 1 mA.
- Intra-module Isolation, Field to Logic: 2500 Vrms.
- ESD Protection: 4 kV Contact for each channel.

#### **Digital Input:**

- Input Channels: 8 (Sink).
- Input Type: One common for all digital input.
- $\bullet$  On Voltage Level: +5.5 ~ +30 V.
- Off Voltage Level: <+3.5 V.
- Counter Frequency: 500 kHz Max.
- Max. Counts: 32-bit  $(0 ~ 4294967295)$
- $\bullet$  Input Impedance: 2.2 k $\Omega$ , 0.5 W
- **•** Intra-module Isolation, Field to Logic: 2500 Vrms
- ESD Protection: 4 kV Contact for each channel

#### **Others:**

- LED: 1 as power indicator, 1 as terminator resistor, 2 as CANopen status, 8 as PWM and 8 as DI indicator.
- Power Requirement:  $+10 \sim +30$  V<sub>DC</sub>, 3.5 W.
- Operating Temperature:  $-25 \sim +75$  °C.
- **Storage Temperature: -30 ~ +80 ℃.**
- Humidity: 10 to 90% RH, Non-condensing.
- Dimensions: 32.3 mm x 99 mm x 77.5 mm (W x L x H) Detail.

# <span id="page-4-0"></span>**1.3 Features**

- Standard CANopen general I/O slave devices.
- Provide EDS file for master interface.
- Automatic generation of PWM outputs by hardware, without software intervention.
- 0.2 Hz ~ 500 kHz (non-continuous) PWM output frequency with 0.1%~99.9% duty cycle configuration.
- Software and hardware trigger mode for PWM output.
- Support individual or synchronous PWM output in software trigger mode.
- Support acceleration and deceleration with 0.1 pulse per ms.
- Each digital input channel provides high-speed counter functionality.
- DI channel can be configured as simple digital input channel or hardware trigger source of the PWM output.
- Set Node-ID 0 for firmware update (after version 1.30-20120110).
	- Firmware updates tools: I-7530 series, I-7540D series, I-7565 series, PISO-CM100 series, and PISO-CAN series.
- Support DN-8P8C/S2 Installation

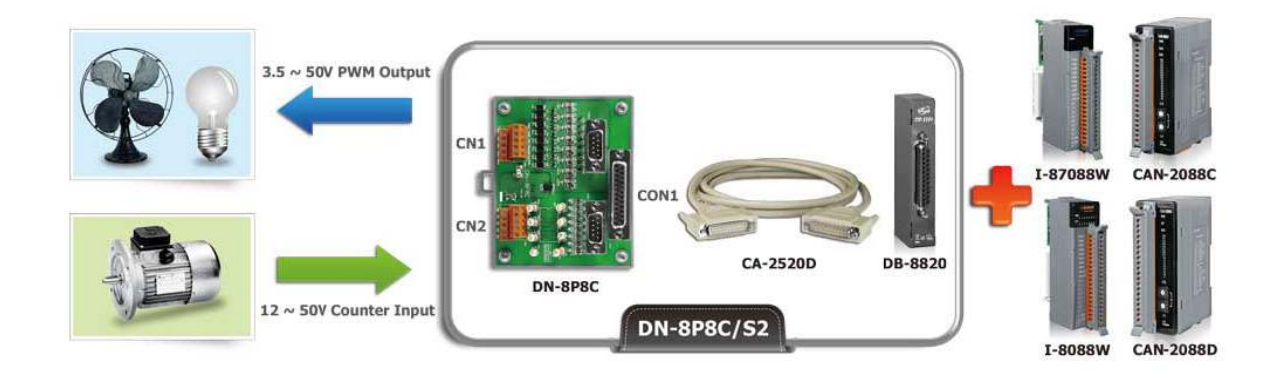

# <span id="page-5-0"></span>**1.4 Application**

- **Controlling the position/speed of motors**
- **Dimming the brightness of lamps**
- **Controlling the speed of fans**
- **High speed counter**

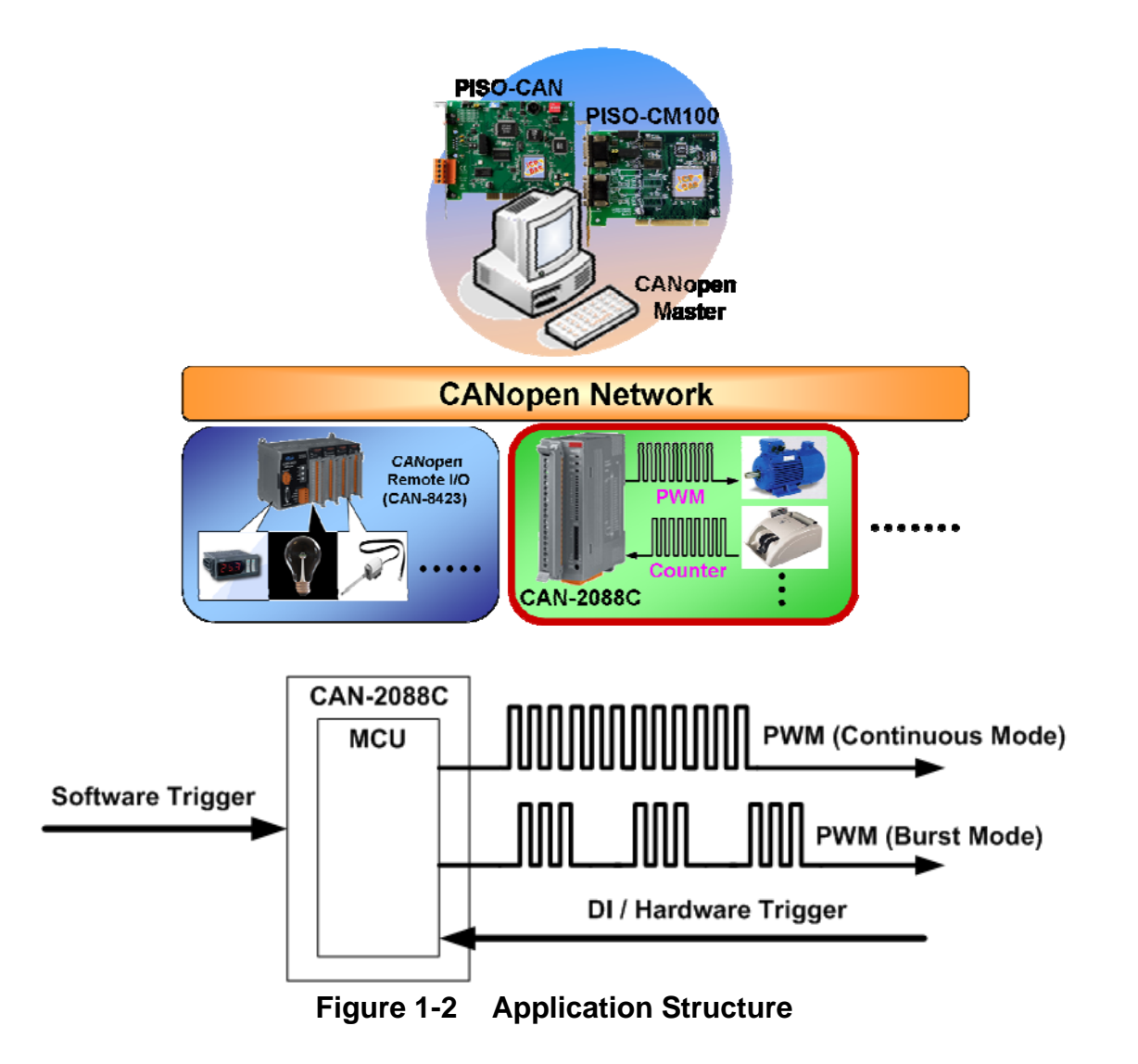

# <span id="page-6-0"></span>**2 Hardware**

# <span id="page-6-1"></span>**2.1 Structure**

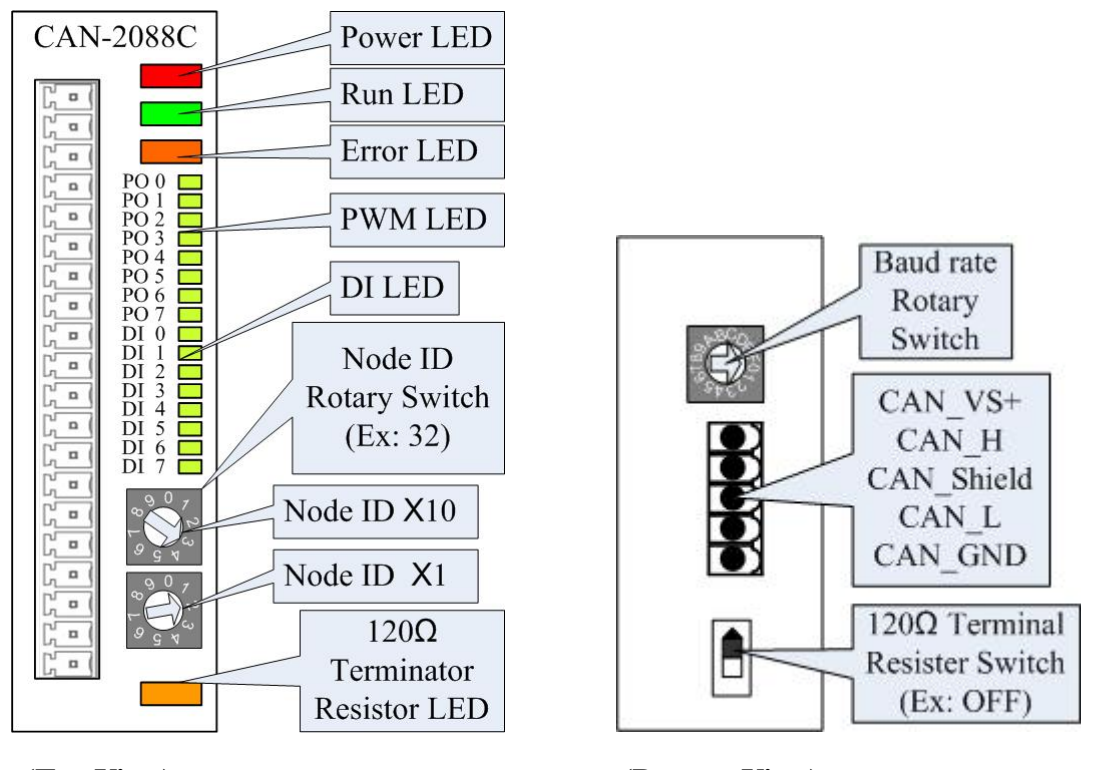

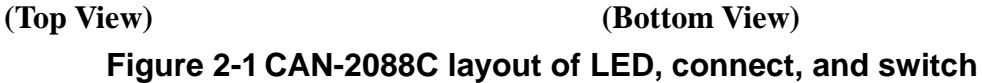

# <span id="page-7-0"></span>**2.2 Node ID & Baud Rate Rotary Switch**

The rotary switches for node ID configure the node ID of CAN-2000C module. These two switches are for the tens digit and the units digit of node ID. The node ID value of this demo picture is 32.

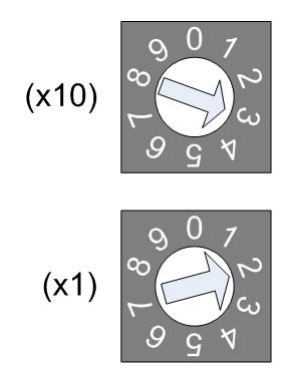

**Figure 2-2 Node ID rotary switch**

 The rotary switch for baud rate handles the CAN baud rate of CAN-2000C module. The relationship between the rotary switch value and the practical baud rate is presented in the following table.

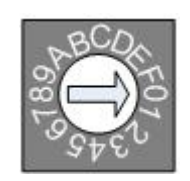

| <b>Rotary Switch Value</b> | Baud rate (k BPS) |
|----------------------------|-------------------|
|                            | 10                |
| 1                          | 20                |
| 2                          | 50                |
| 3                          | 125               |
| 4                          | 250               |
| 5                          | 500               |
| 6                          | 800               |
|                            | 1000              |
|                            |                   |

**Figure 2-3 Baud rate rotary switch**

**Table 2-1 Baud rate and rotary switch**

# <span id="page-8-0"></span>**2.3 LED Description**

### **Power LED**

The CAN-2088C needs 10 to 30 VDC power supplies. Under a normal connection, a good power supply and a correct voltage selection, as the unit is turned on, the LED will light up in red.

### **Run LED**

The Run LED indicates the CANopen operation state. The description of LED state is show below. About the detail, please refer to the section 2.3.1 of the CAN-2000C user manual.

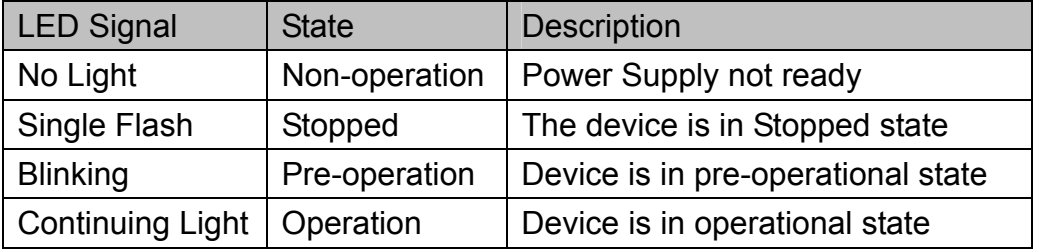

#### **Table 2-2 Run LED state description**

#### **Error LED**

The Error LED indicates the CANopen error state. The description of LED state is show below. About the detail please refer to the section 2.3.2 of the CAN-2000C user manual.

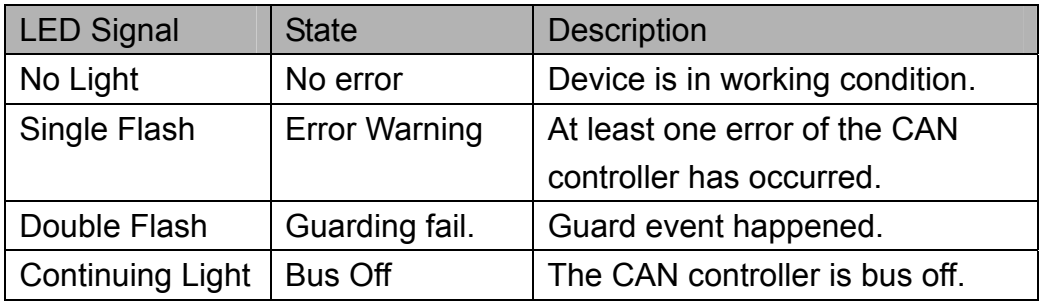

**Table 2-3 Err LED state description** 

### **Terminal Resistor LED**

When enable the 120Ω terminal resistor, the LED will turn on.

#### **PWM LED**

If the PWM LED turns on, it means that the channel of PWM is sending pulse.

### **DI LED**

If the DI LED turns on, it means that the channel of DI is receiving an ON-Voltage-Level digital signal.

# <span id="page-9-0"></span>**2.4 PIN Assignment**

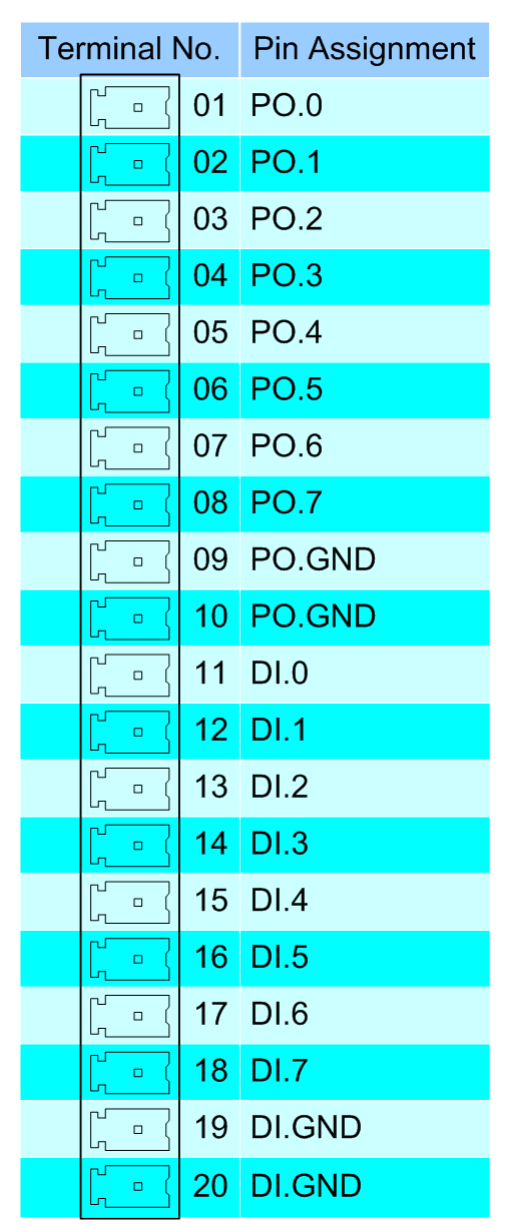

**Figure 2-4 CAN-2088C pin assignment**

# <span id="page-10-0"></span>**2.5 Wire Connection**

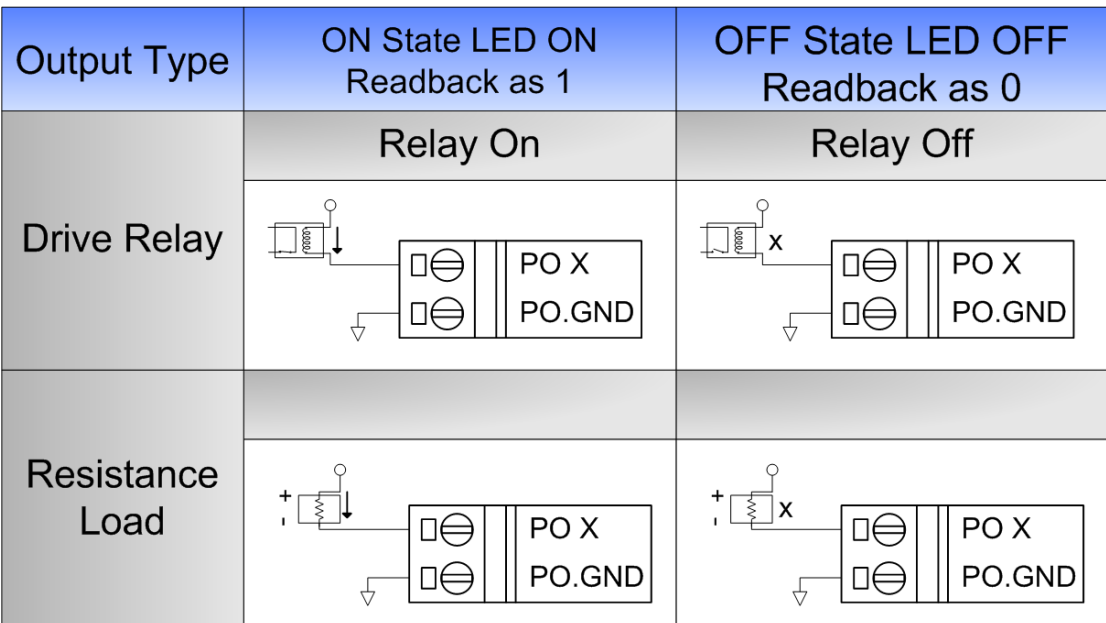

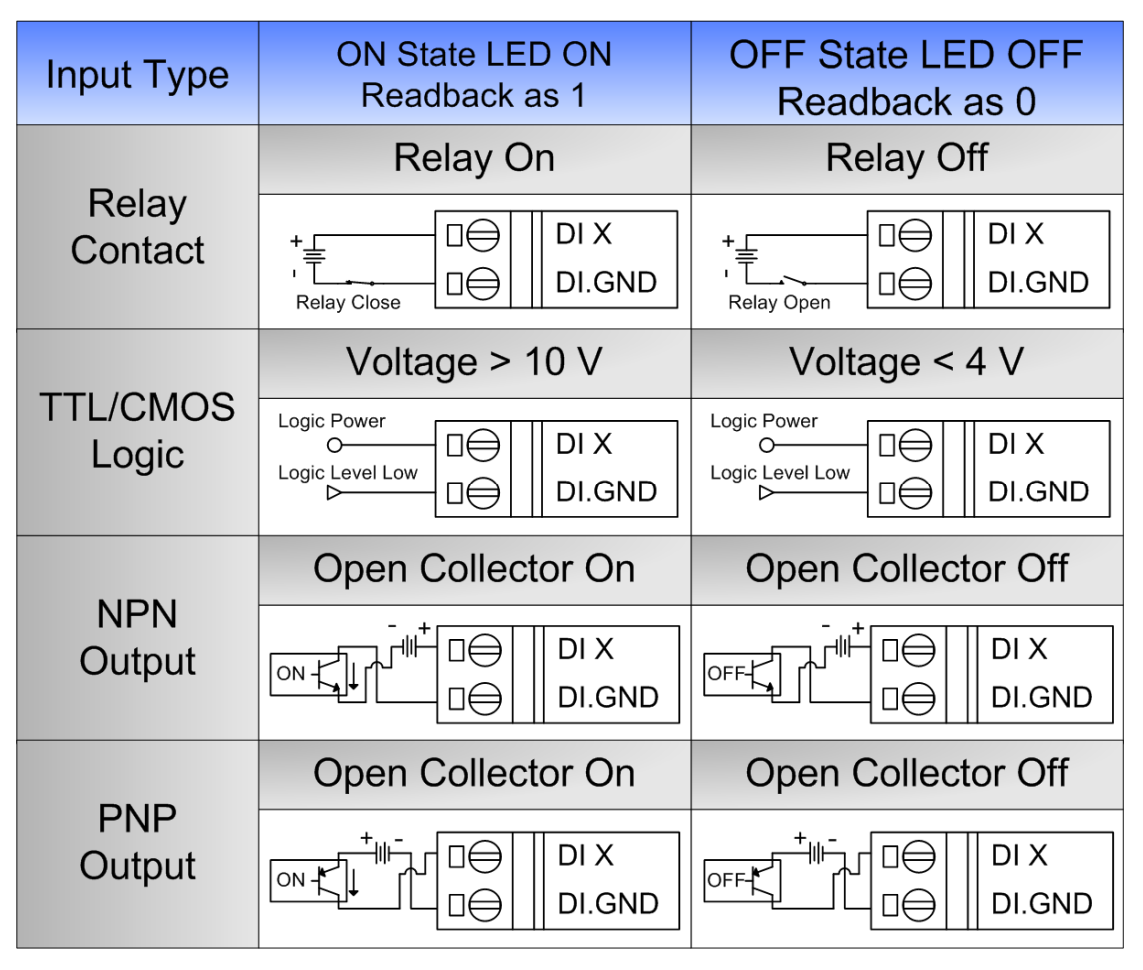

**Figure 2-5 CAN-2088C Wire connection**

# <span id="page-11-0"></span>**3 Application**

# <span id="page-11-1"></span>**3.1 Object Dictionary**

#### **General Communication Entries**

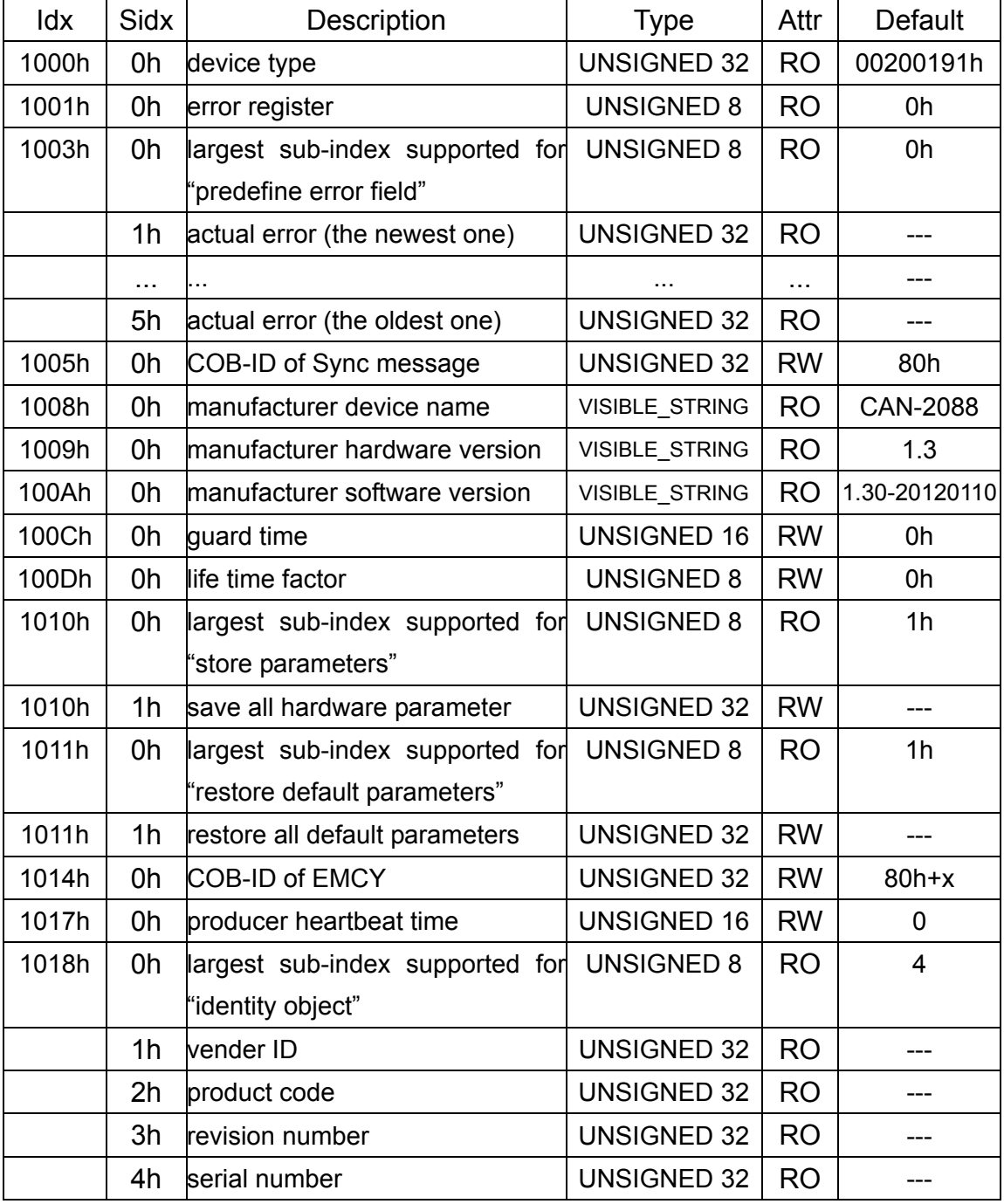

**Table 3-1 General object dictionary** 

**Note: x is Node-ID of the module** 

### **SDO Communication Entries**

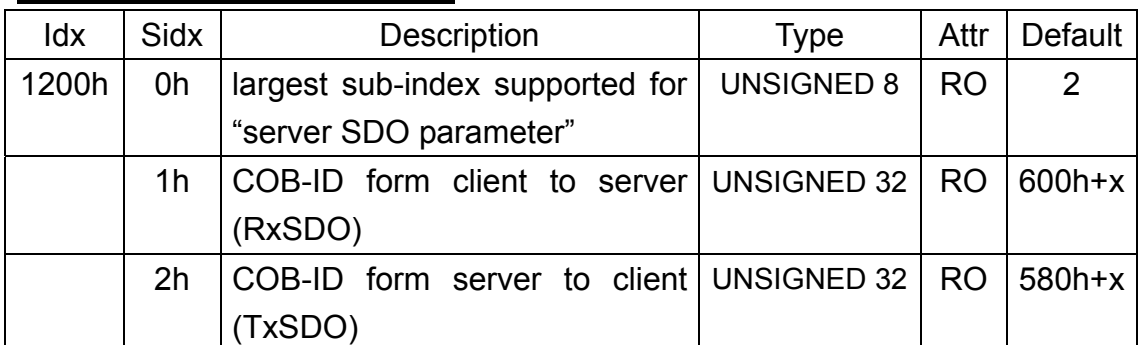

 **Table 3-2 SDO communication object dictionary Note: x is Node-ID of the module** 

#### **Type Code**

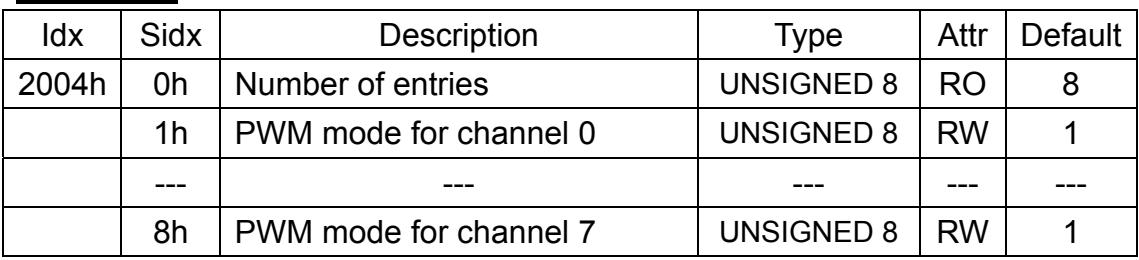

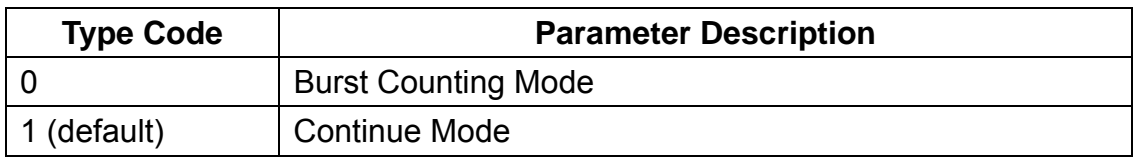

### **Table 3-3 CAN-2088C type object dictionary**

### **Power On Into Operational Mode**

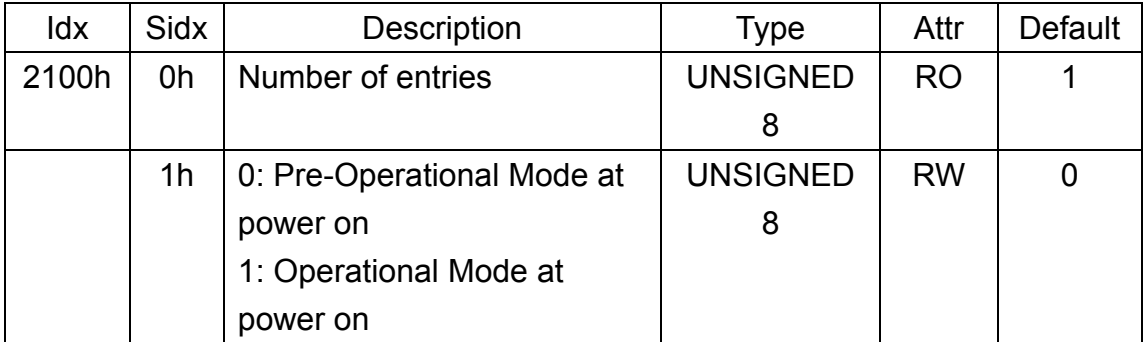

#### **Counter Input Function**

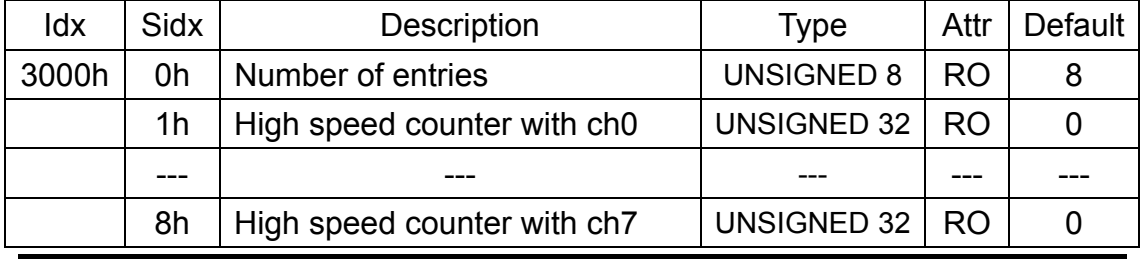

CAN-2088C user's manual (Revision 1.21, Aug/2018) ------ 13

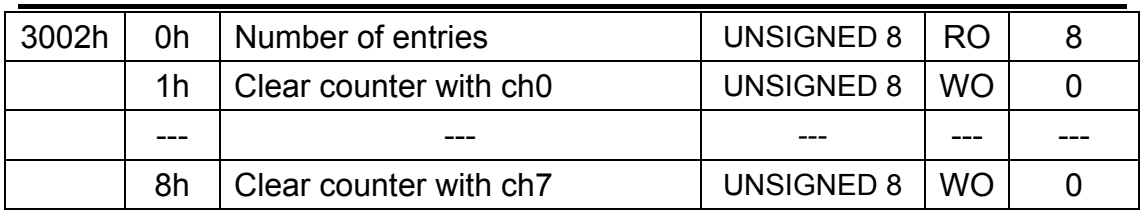

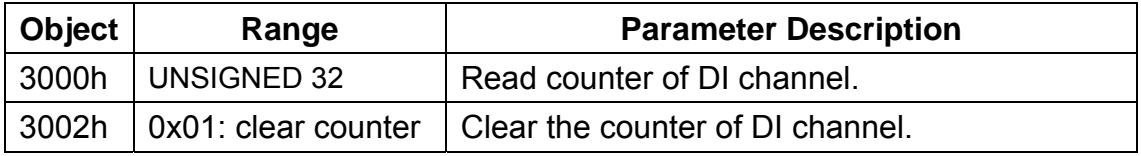

# **Table 3-4 Counter application object dictionary**

### **PWM Output Function**

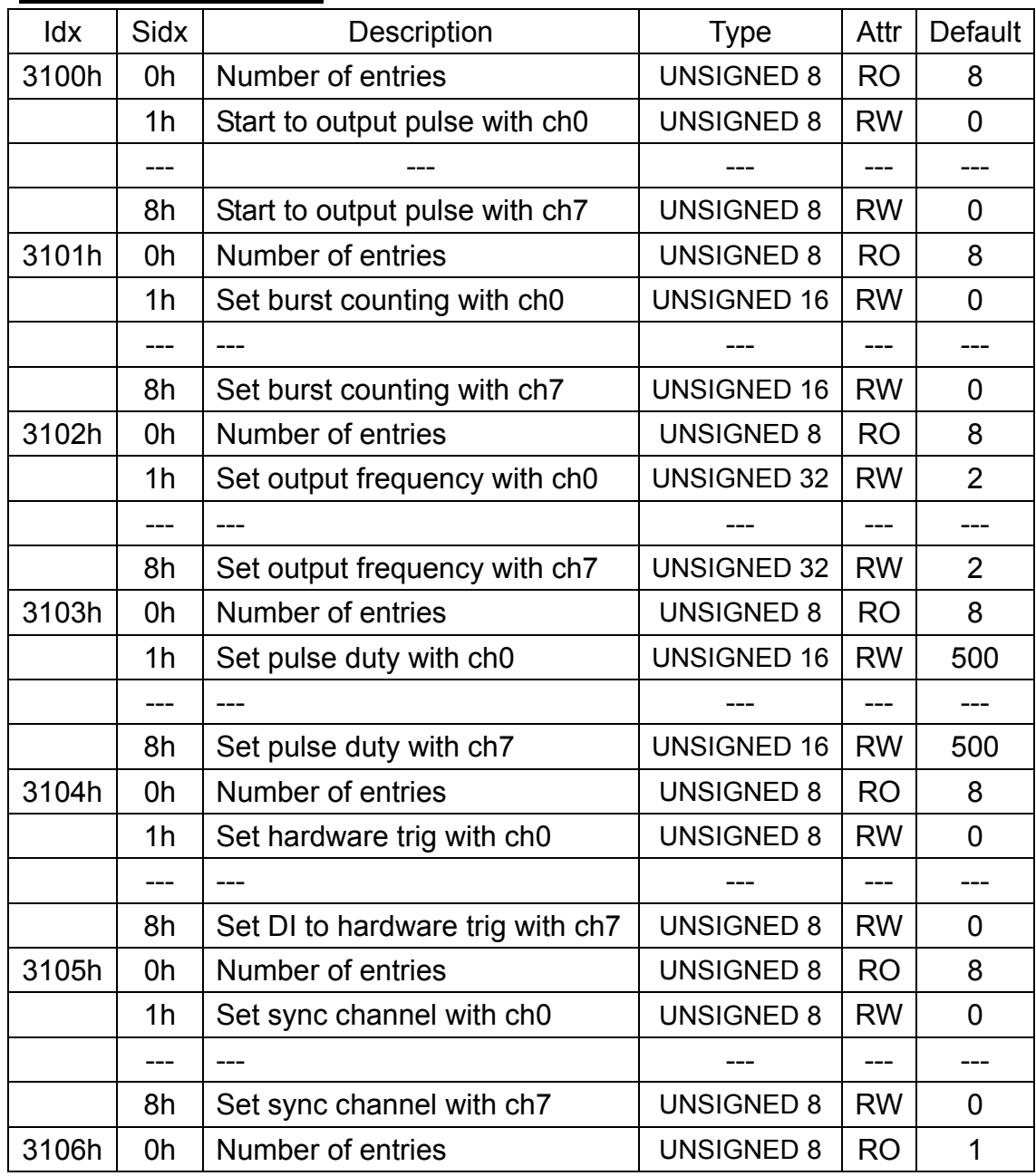

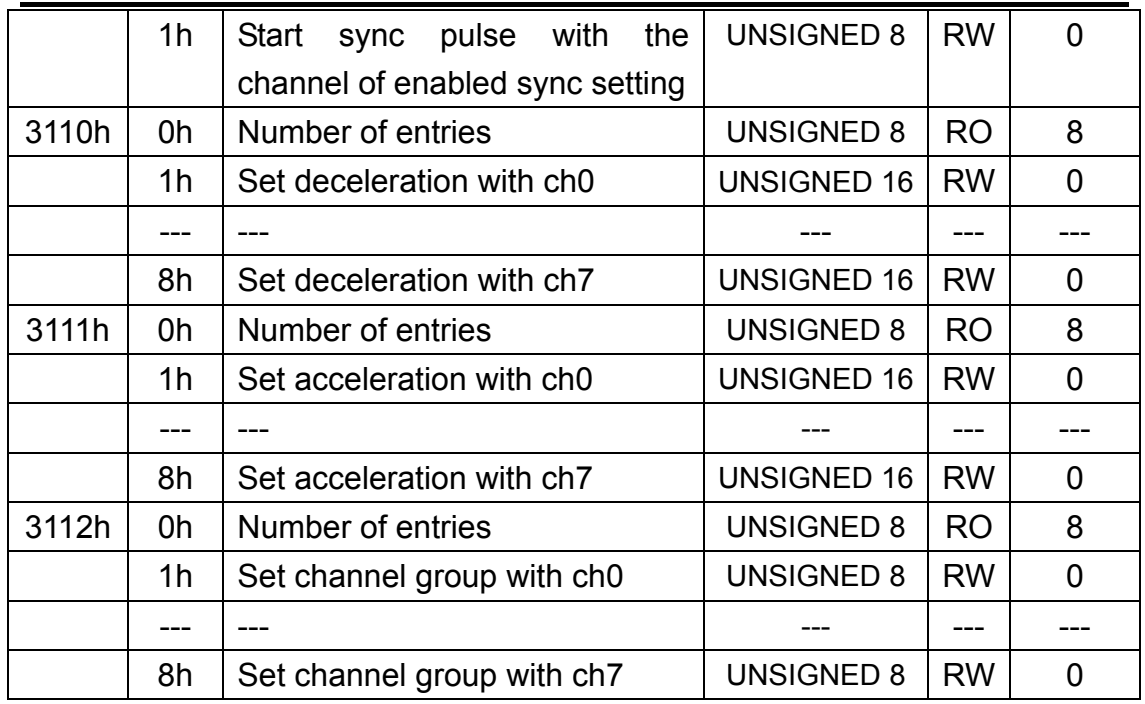

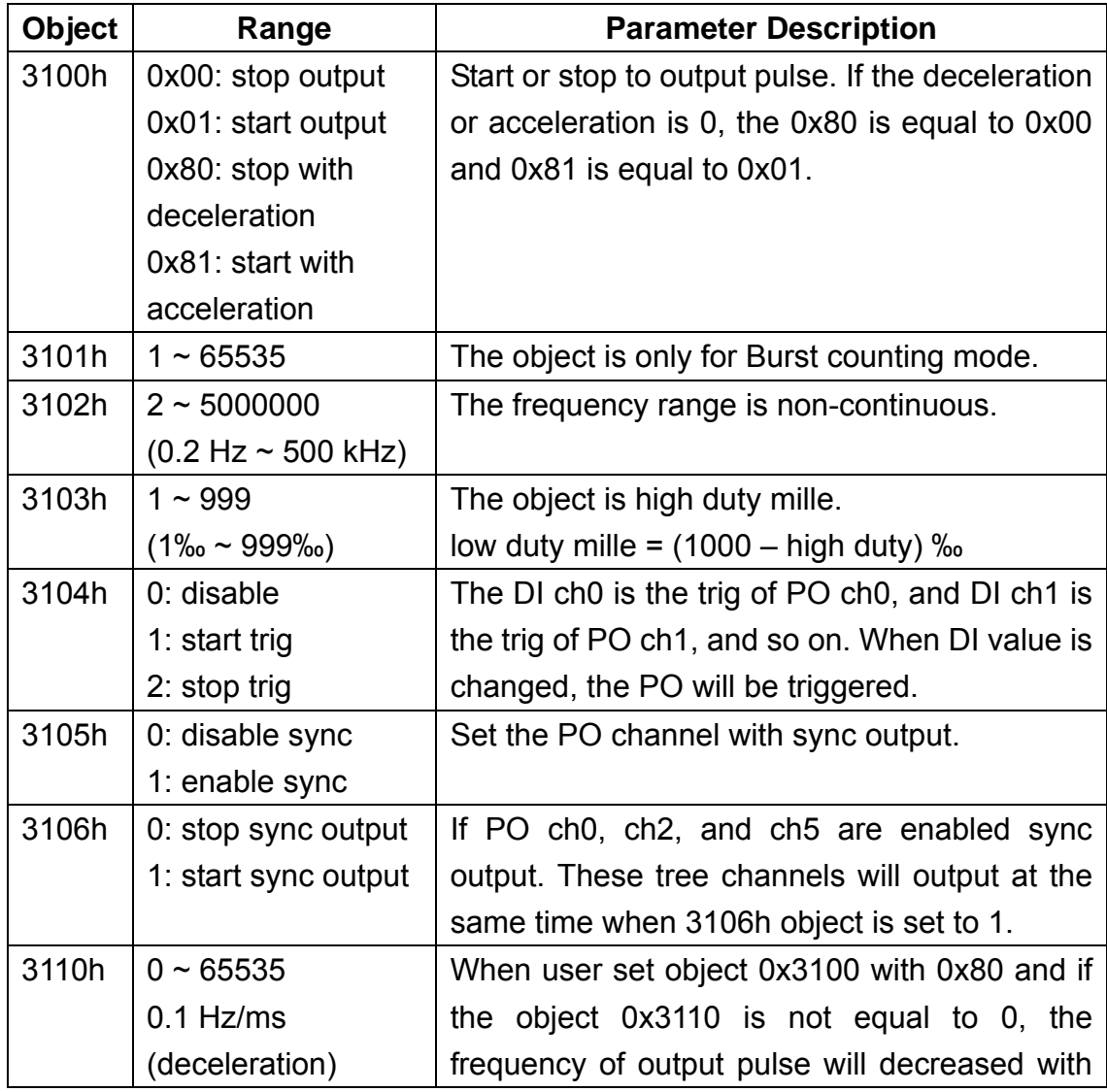

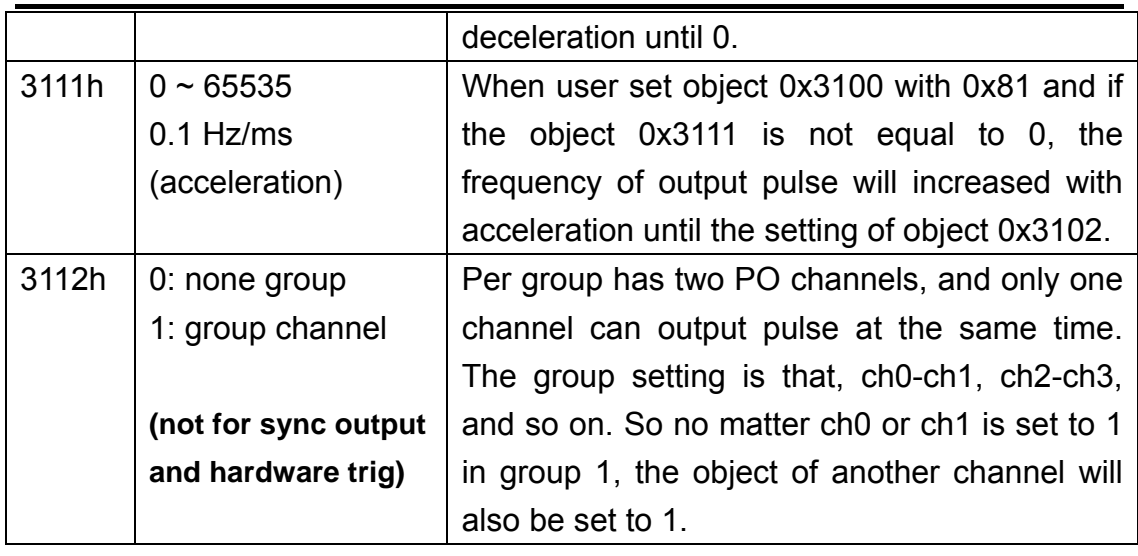

## **Table 3-5 PWM application object dictionary**

#### **Digital Input Function**

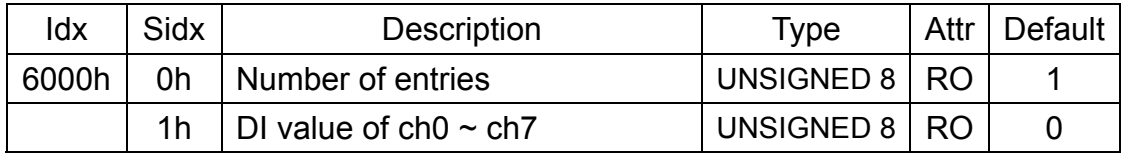

 **Table 3-6 DI application object dictionary** 

### **RxPDO Communication Entry**

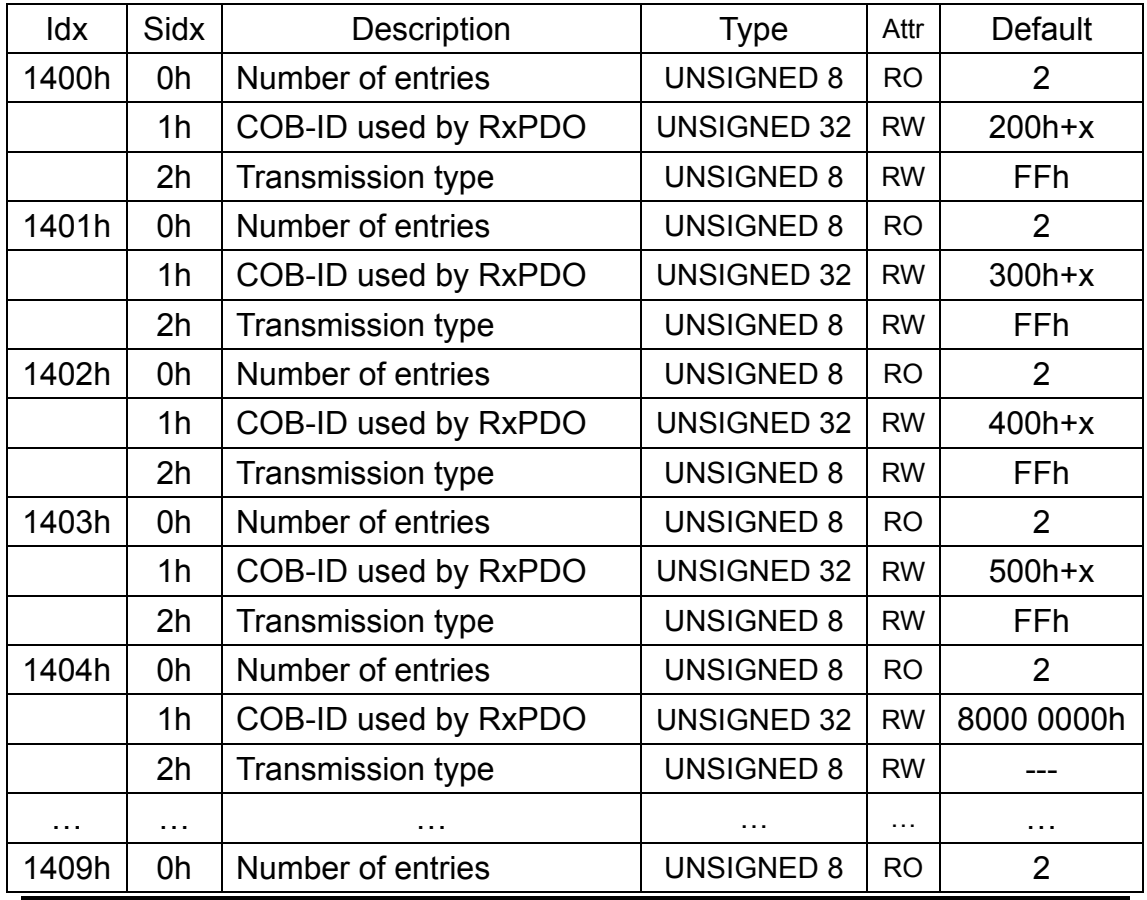

CAN-2088C user's manual (Revision 1.21, Aug/2018) ------ 16

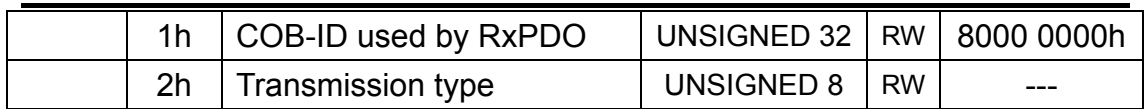

**Table 3-7 RxPDO communication object dictionary** 

**Note: x is Node-ID of the module** 

### **RxPDO Mapping Communication Entry**

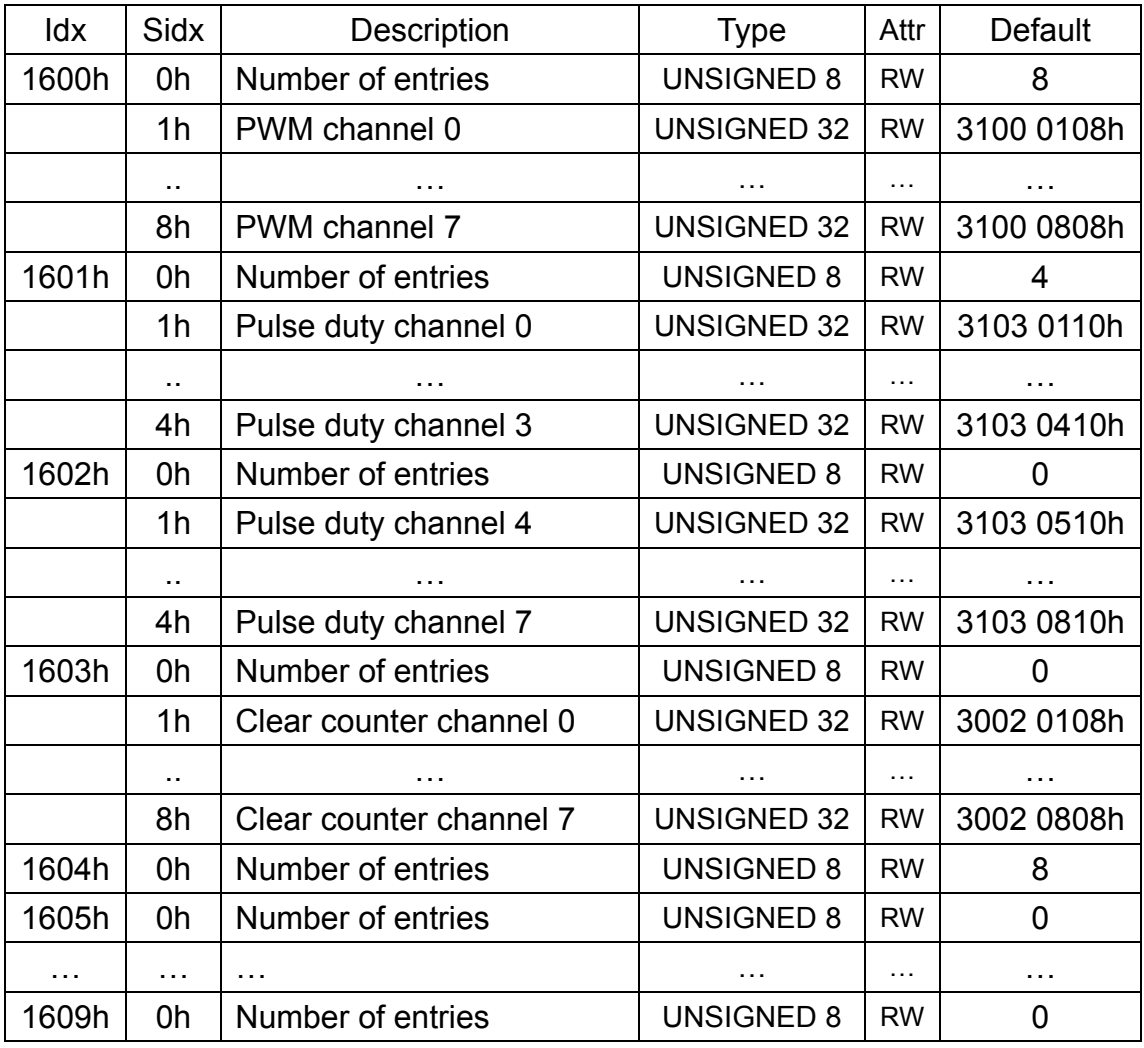

**Table 3-8 RxPDO mapping object dictionary** 

#### **TxPDO Communication Entry**

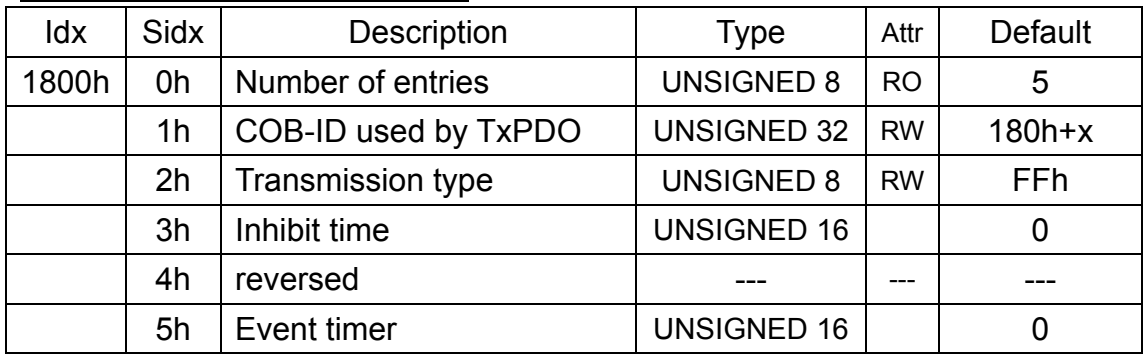

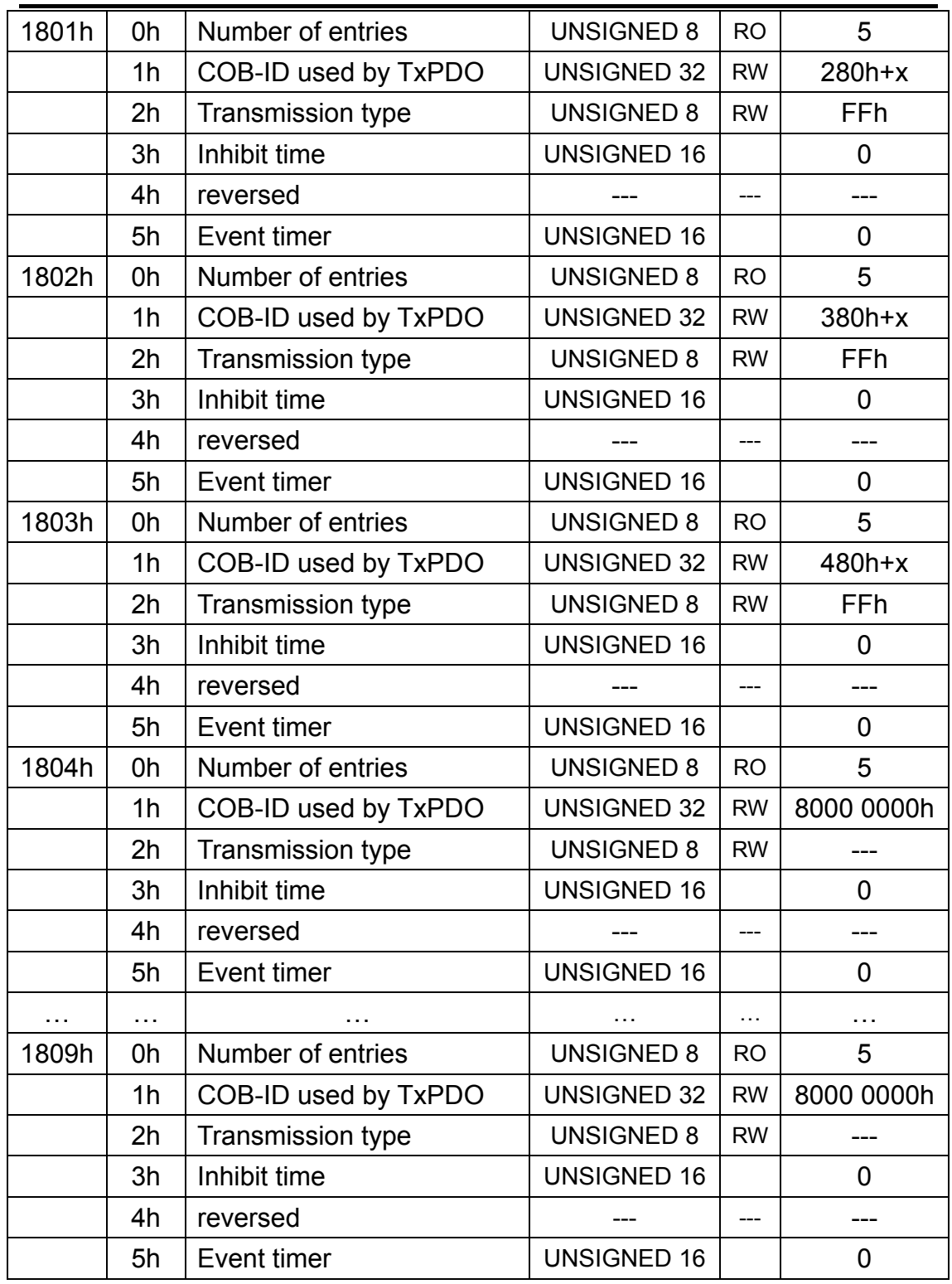

**Table 3-9 TxPDO communication object dictionary** 

#### **Note: x is Node-ID of the module**

### **The unit of Inhibit time is 100us**

### **TxPDO Mapping Communication Entry**

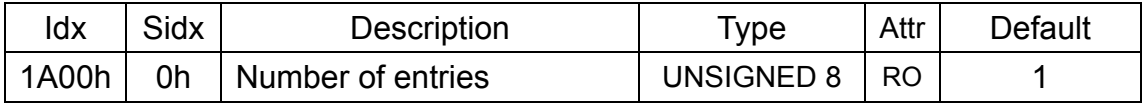

|          | 1 <sub>h</sub> | DI channel $0 \sim 7$ | <b>UNSIGNED 32</b> | <b>RW</b>             | 6000 0108h |  |
|----------|----------------|-----------------------|--------------------|-----------------------|------------|--|
| 1A01h    | 0h             | Number of entries     | <b>UNSIGNED 8</b>  | $\overline{2}$<br>RO. |            |  |
|          | 1h             | DI counter channel 0  | <b>UNSIGNED 32</b> | <b>RW</b>             | 3000 0108h |  |
|          | 2 <sub>h</sub> | DI counter channel 1  | <b>UNSIGNED 32</b> | <b>RW</b>             | 3000 0208h |  |
| 1A02h    | 0h             | Number of entries     | <b>UNSIGNED 8</b>  | <b>RO</b>             | 0          |  |
|          | 1h             | DI counter channel 2  | <b>UNSIGNED 32</b> | <b>RW</b>             | 3000 0308h |  |
|          | 2 <sub>h</sub> | DI counter channel 3  | <b>UNSIGNED 32</b> | <b>RW</b>             | 3000 0408h |  |
| 1A03h    | 0h             | Number of entries     | <b>UNSIGNED 8</b>  | RO.                   | 0          |  |
|          | 1h             | DI counter channel 4  | <b>UNSIGNED 32</b> | <b>RW</b>             | 3000 0508h |  |
|          | 2 <sub>h</sub> | DI counter channel 5  | <b>UNSIGNED 32</b> | <b>RW</b>             | 3000 0608h |  |
| 1A04h    | 0h             | Number of entries     | <b>UNSIGNED 8</b>  | RO.                   | 0          |  |
|          | 1h             | DI counter channel 6  | <b>UNSIGNED 32</b> | <b>RW</b>             | 3000 0708h |  |
|          | 2 <sub>h</sub> | DI counter channel 7  | <b>UNSIGNED 32</b> | <b>RW</b>             | 3000 0808h |  |
| 1A05h    | 0h             | Number of entries     | <b>UNSIGNED 8</b>  | RO.                   | 0          |  |
| $\cdots$ | $\cdots$       | $\cdots$              | $\cdots$           | $\cdots$              | $\cdots$   |  |
| 1A09h    | 0h             | Number of entries     | <b>UNSIGNED 8</b>  | RO.                   | 0          |  |

**Table 3-10 RxPDO mapping object dictionary** 

### **Dynamic PDO Support Object**

| Index | Sub index | Description                      |
|-------|-----------|----------------------------------|
| 3000h | $1 - 8$   | Read counter of DI channel.      |
| 3002h | $1 - 8$   | Clear the counter of DI channel. |
| 3100h | $1 - 8$   | Start to output pulse            |
| 3101h | $1 - 8$   | Set burst counting               |
| 3102h | $1 - 8$   | Set output frequency             |
| 3103h | $1 - 8$   | Set pulse duty                   |
| 3104h | $1 - 8$   | Set hardware trig                |
| 3105h | $1 - 8$   | Set sync channel                 |
| 3106h | 1         | Start sync pulse                 |
| 3110h | $1 - 8$   | Acceleration, unit Hz/ms         |
| 3111h | $1 - 8$   | Deceleration, unit Hz/ms         |
| 3112h | $1 - 8$   | Set group channel                |

**Table 3-11 Dynamic PDO support object** 

# <span id="page-19-0"></span>**3.2 Store and Restore Object**

User can write the value 0x65766173 to the object index 0x1010 to save configuration setting, or write the value 0x64616F6C to object index 0x1011 to load the factory default. The following table lists the relative objects which will be stored or restored after writing these two objects. The factory default for these objects is also shown.

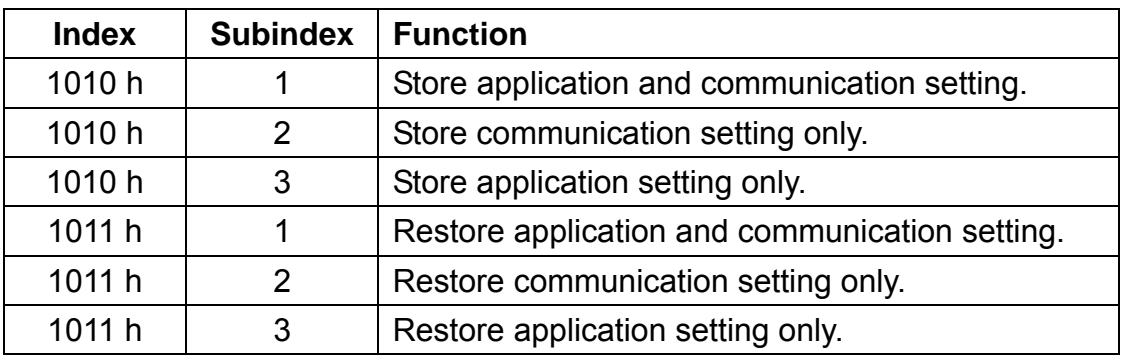

#### **Store and Restore functions:**

**Table 3-12 Store and Restore object functions** 

#### **Communication Setting:**

Please refer to above table 3-7, 3-8, 3-9, and 3-10.

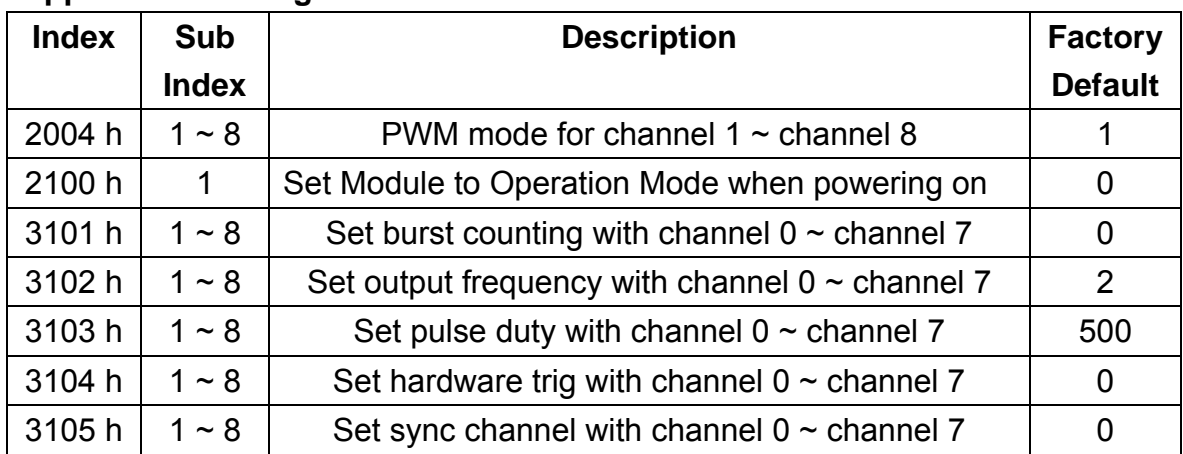

#### **Application Setting:**

**Table 3-13 Store and Restore the object list** 

# <span id="page-20-0"></span>**3.3 Application Object**

#### **Enable Counter channel 6 and 7 at TxPDO5**

User can read the object index 0x3000 subindex  $1 \sim 8$  to get the counter of 1  $\sim$  8 channel, and the range of counter value is 0  $\sim$  4294967295. If user wants to clear the counter, user can write 1 to the object index 0x3002 subindex  $1 \sim 8$  and the counter value of the channel will be clear to 0.

 Because the 4 default TxPDO objects of CANopen communication isn't enough to map counter object. The counter channel 6 and 7 will be mapping in the  $5<sup>th</sup>$  TxPDO object, 0x1A04. So when user wants to use the counter channel 6 and 7 with PDO protocol, user must to set the new PDO COBID in index 0x1804 subindex 1 for this object. For example, if the node id of CAN-2088C is 1, like below:

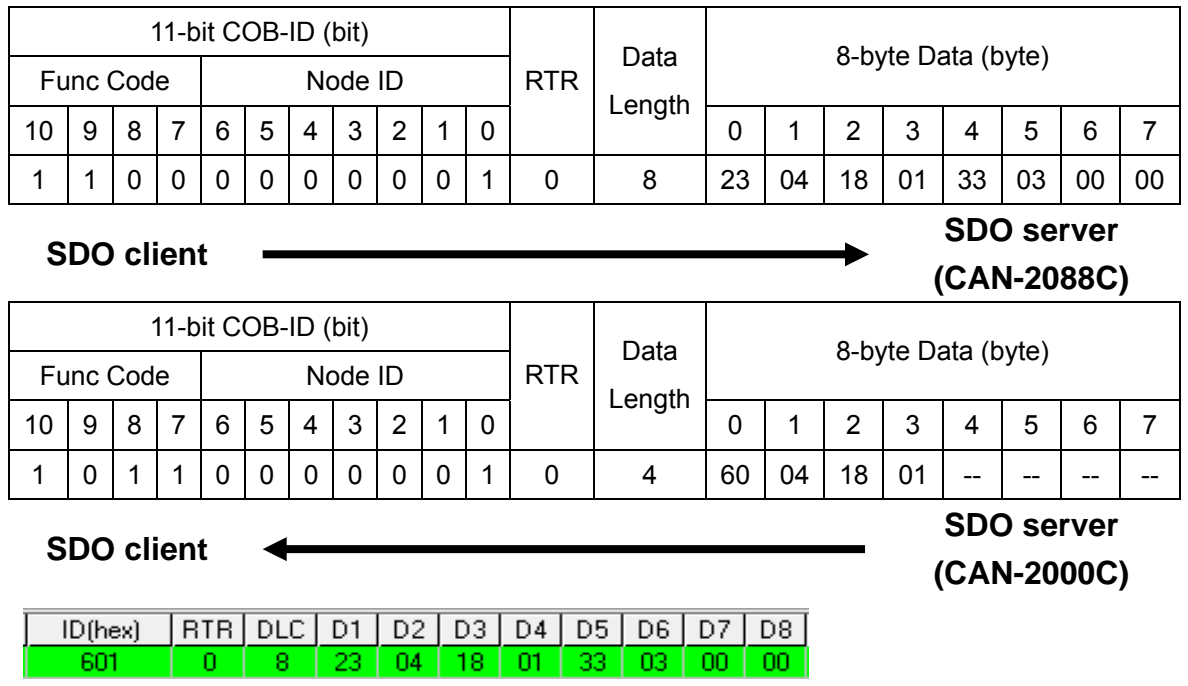

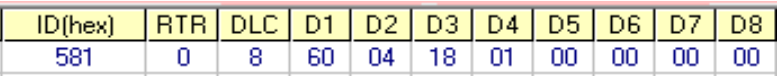

Write object index 0x1804 and subindex 1 to 0x333 means set the new COBID 0x333 to  $5<sup>th</sup>$  TxPDO. To do this, the counter channel 6 and 7 will be mapping in the new PDO COBID 0x333. So user can use 0x333 COBID to remote the counter channel 6 and 7 data.

#### **Clear Counter function**

The object index 0x3002 can clear the counters of the counter object

0x3000. The 0x3002 is write only objects and if users need to clear the counters just need to write 1 to the 0x3002 object. For example, is users want to clear the channel 0 counter, they just need write value 1 to the object at index 0x3002 subindex 0x01, then the channel 0 counter will be cleared.

#### **PWM relation function**

The object index 0x3100 can control the module to start or stop the pulse output of each channel. Each sub-index is corresponding to each channel. Users can use object index 0x2004 to decide the PWM method of each slot. If users select Burst Counting mode, the object index 0x3101 must be set to decide how many pulse users want to output. Users can set  $1 \sim 65535$  to the object 0x3101 and use object 0x3100 to start or stop the pulse output. Every time when set the object 0x3100 to 1, the channel will output the specific pulses with one burst cyclic. For example, user set channel 0 to Burst Counting mode and set object index 0x3101 with sub-index 1 to 100. When user set the object 0x3100 with sub-index 1 to 1, the channel 0 will output 100 pulses. Or if users select Continue Counting mode, the object 0x3101 will useless. When users set the object 0x3100 to 1, the channel will start to output the pulse cyclically until the object is set to 0. Or when user set the object 0x3100 to 0x81, the channel will start output with acceleration and set to 0x80 will stop with deceleration. If you want to change the frequency of pulse, you can set the value  $2 \sim 5000000$  with the base 0.1Hz (that is 0.2 Hz  $\sim 500$  kHz) to object 0x3102.

Object index 0x3103 is pulse duty per mille (‰). If set the object to value 300, it means that the high duty is 300‰ and the low duty is 700‰ in one pulse width. The object 0x3104 can set the DI pin of the PWM module as hardware trigger channel. When set the value of object 0x3104 with sub-index 2 to 1, it means the DI channel 2 will loss the DI functions and become a hardware trigger pin. In this case, if the value of DI channel 2 is changed, the channel 2 will start to output until the signal is clear.

Object 0x3105 and 0x3106 can control all of the channels of the PWM module to output synchronous. If user wish channel  $0 \sim 3$  of the PWM module output the pulse synchronously. Set the object 0x3105 with sub-index  $1 \sim 4$  to 1, and set the others to 0. Then, set the object 0x3106 with sub-index 1 to 1. These 4 channels (channel  $0 \sim 3$ ) will start to output pulse at the same time (their first low-to-high edge will be triggered at the same time, but the period may be different because of different pulse width). Take a note that the sub-index of the object 0x3106 only has one.

 Object 0x3110 is deceleration object and 0x3111 is acceleration object. For example, if user set object 0x3111 to 100, object 0x3102 to 10000, and then set object 0x3100 to 0x81 (not set to 0x01). The channel will start output pulse from 0 Hz to 1000 Hz with acceleration of 10 Hz per million second. When user set object 0x3110 to 100 and set 0x3100 to 0x80 (not set to 0). The channel will start output pulse from 1000 Hz to 0 Hz with deceleration of 10 Hz per million second. If the value of object 0x3110 is 0, the command, 0x80, is equal to 0x00 for object 0x3100, and if the value of object 0x3111 is 0, the command, 0x81, is equal to 0x01 for object 0x3100.

 Object 0x3112 can group the PWM channel. Per group has two channels, and only one of these two channels can output at the same time. The group setting is below, ch0-ch1, ch2-ch3, ch4-ch5, and ch6-ch7. So if set the object 0x3112 with sub-index 1 to 1, the object 0x3112 with sub-index 2 will be set to 1 automatically. Or If set the object 0x3112 with sub-index 2 to 1, the object 0x3112 with sub-index 1 will be set to 1 automatically, too.

#### **Set Module to Operation Mode when powering on (0x2100)**

 This object 0x2100 with subindex 1 defines if the module will enter operation mode automatically when powering on.

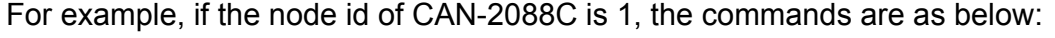

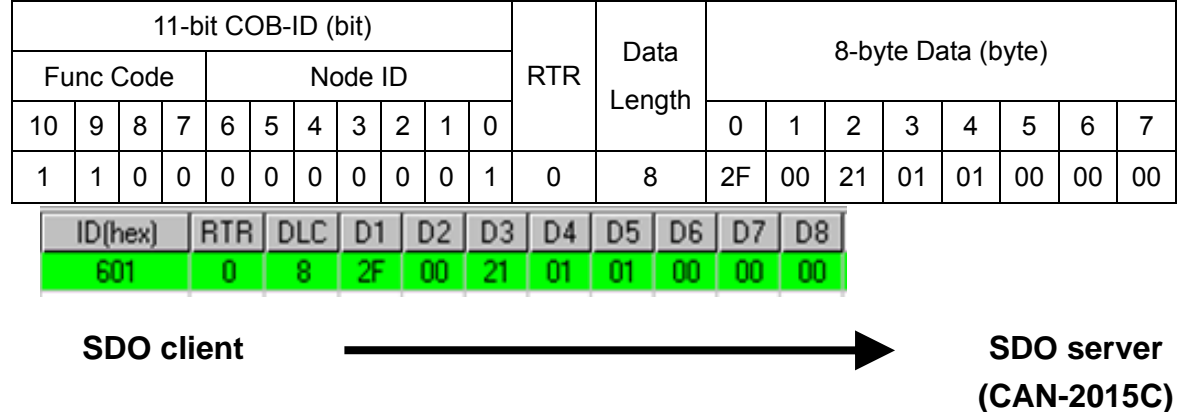

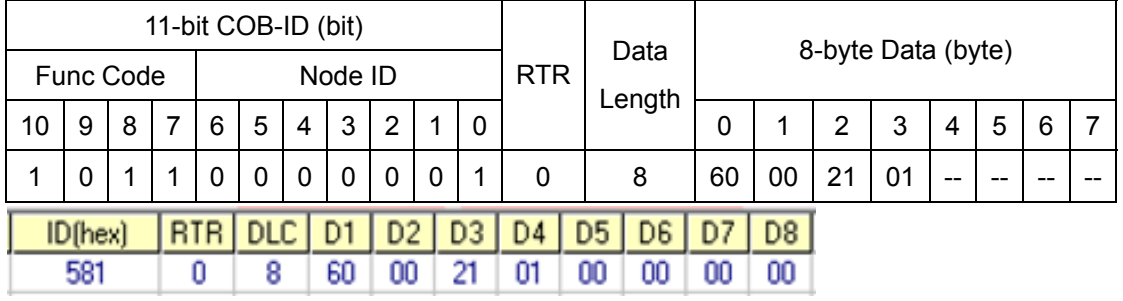

**SDO server (CAN-2015C) SDO client**

 Write object index 0x2100 with subindex 1 to 0x01 then store the setting as below. Module will enter operation mode when powering on.

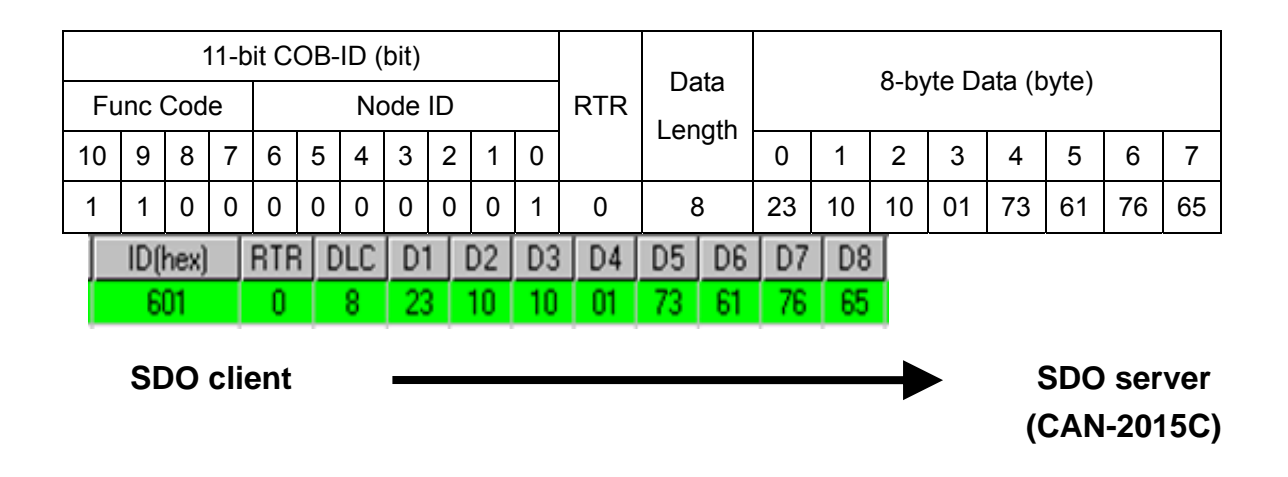

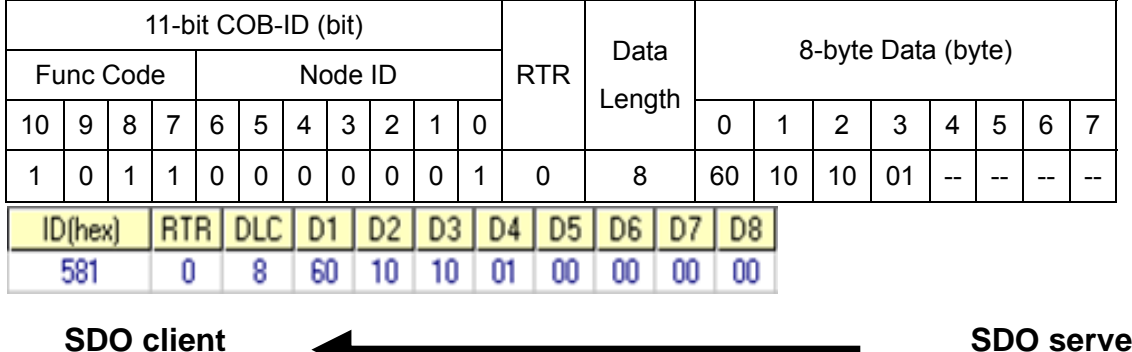

**SDO server (CAN-2015C)**

# <span id="page-24-0"></span>**3.4 Default PDO Mapping**

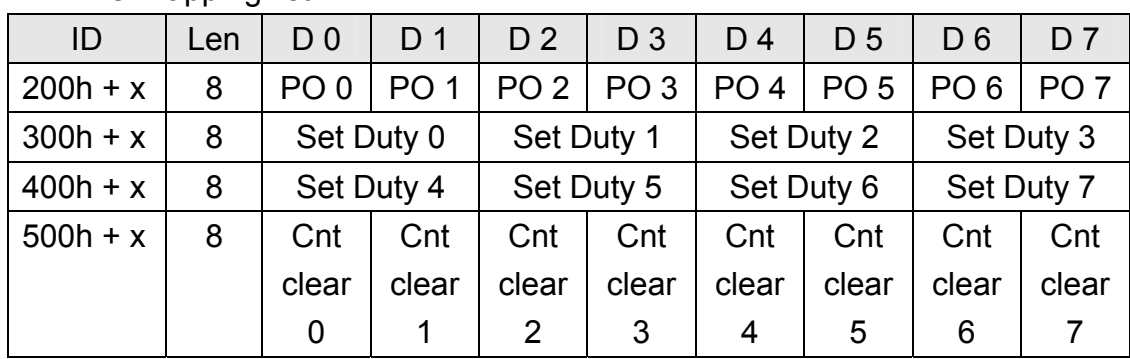

#### RxPDO mapping list:

 **Table 3-12 Default RxPDO list** 

#### **Note: Clear counter function is not default mapping.**

#### TxPDO mapping list:

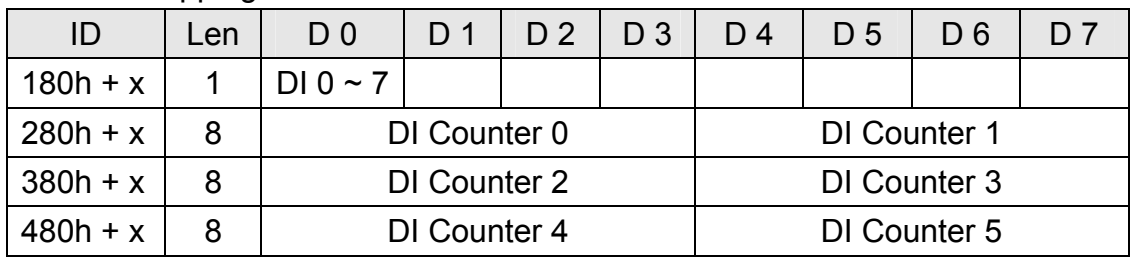

 **Table 3-13 Default TxPDO list** 

**Note: DI Counter 6 and 7 are not default mapping. If users need, please refer to [Enable Counter channel 6 and 7 at TxPDO5](#page-0-0) of section 3.3.** 

**Note: x is Node-ID of the module**